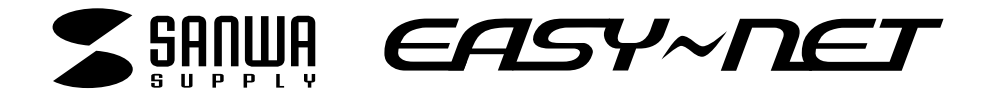

# 10/100<sub>Mbps</sub> USB2.0 LAN

**LAN-CV100TXU2**

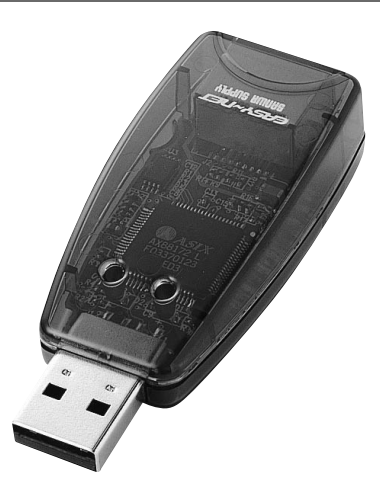

# **CASY~NET LAN-CV100TXU2**

### 最新ネットワーク情報はここにアクセス! http://www.sanwa.co.jp/

ご使用前にこのマニュアルをよくお読みください。また、 お手元に置き、いつでも確認できる様にしておいてください。

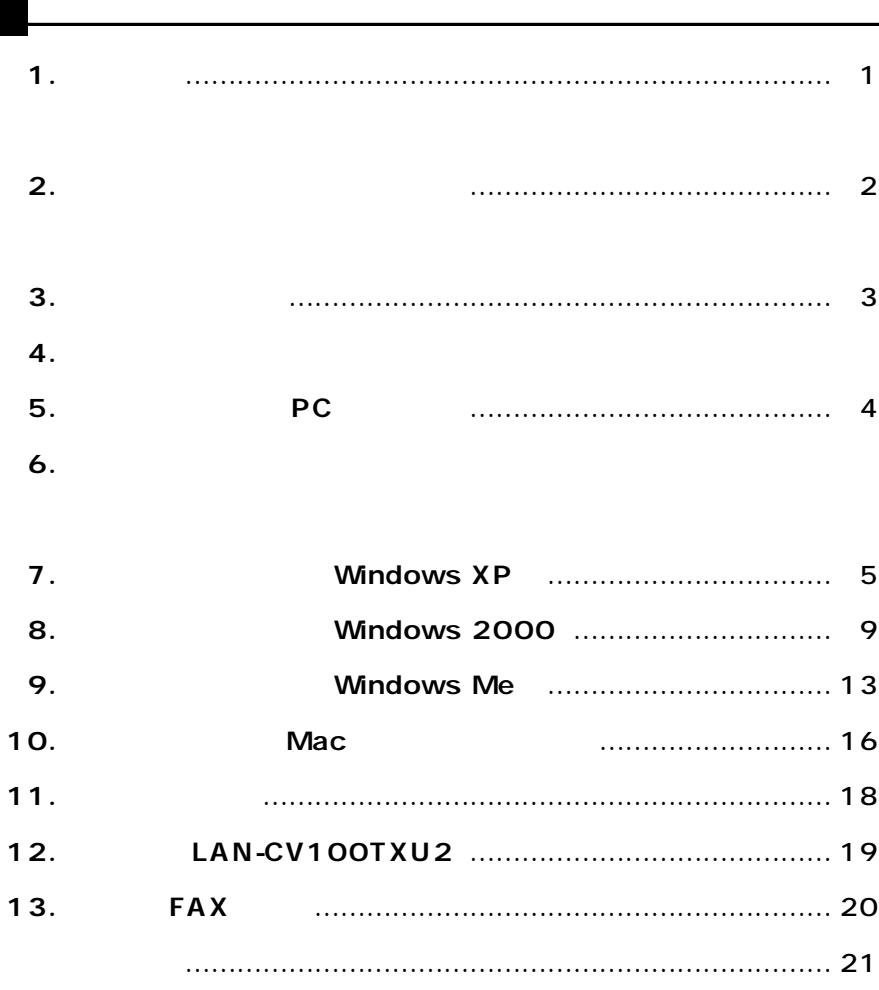

**14.**

 $\mathbf{r}$ 

サンワサプライ株式会社

USB2.0LAN LAN-CV100TXU2

USB2.OLAN<sub>1</sub>

USB2.OLAN CD 1

DOS/V NEC PC98-NX OS Windows XP/2000/Me USB (A ) 1  $($  USB  $\overline{\phantom{a}}$ 

100BASE-TX USB

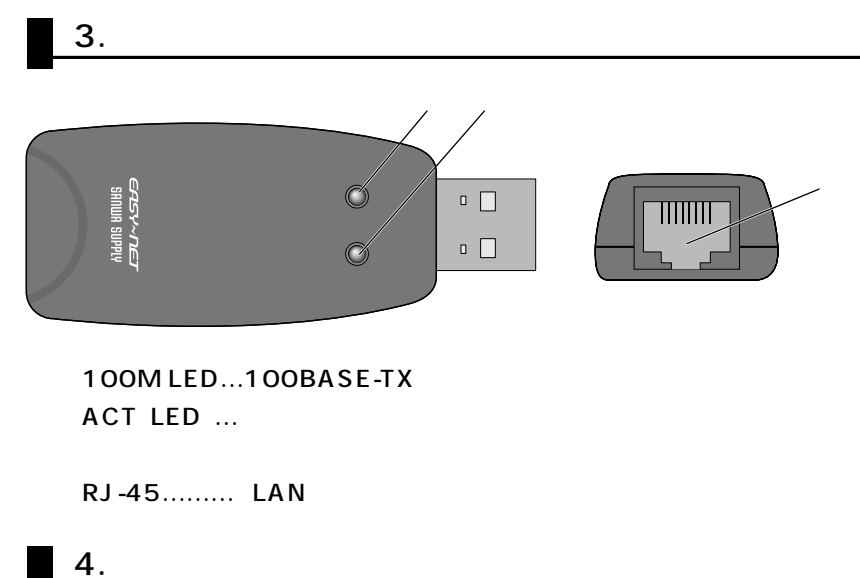

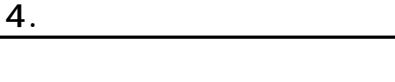

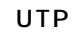

USB

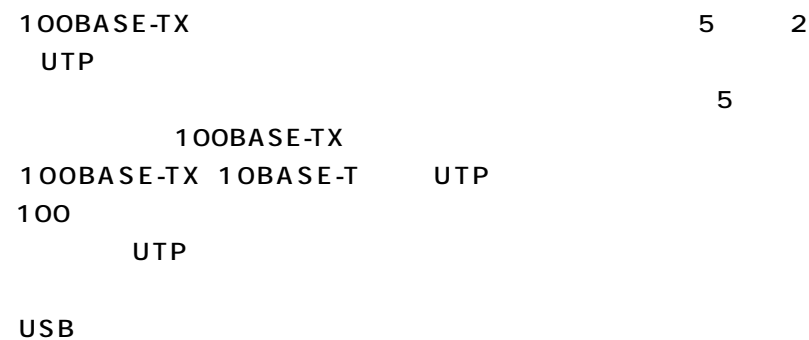

5. PC

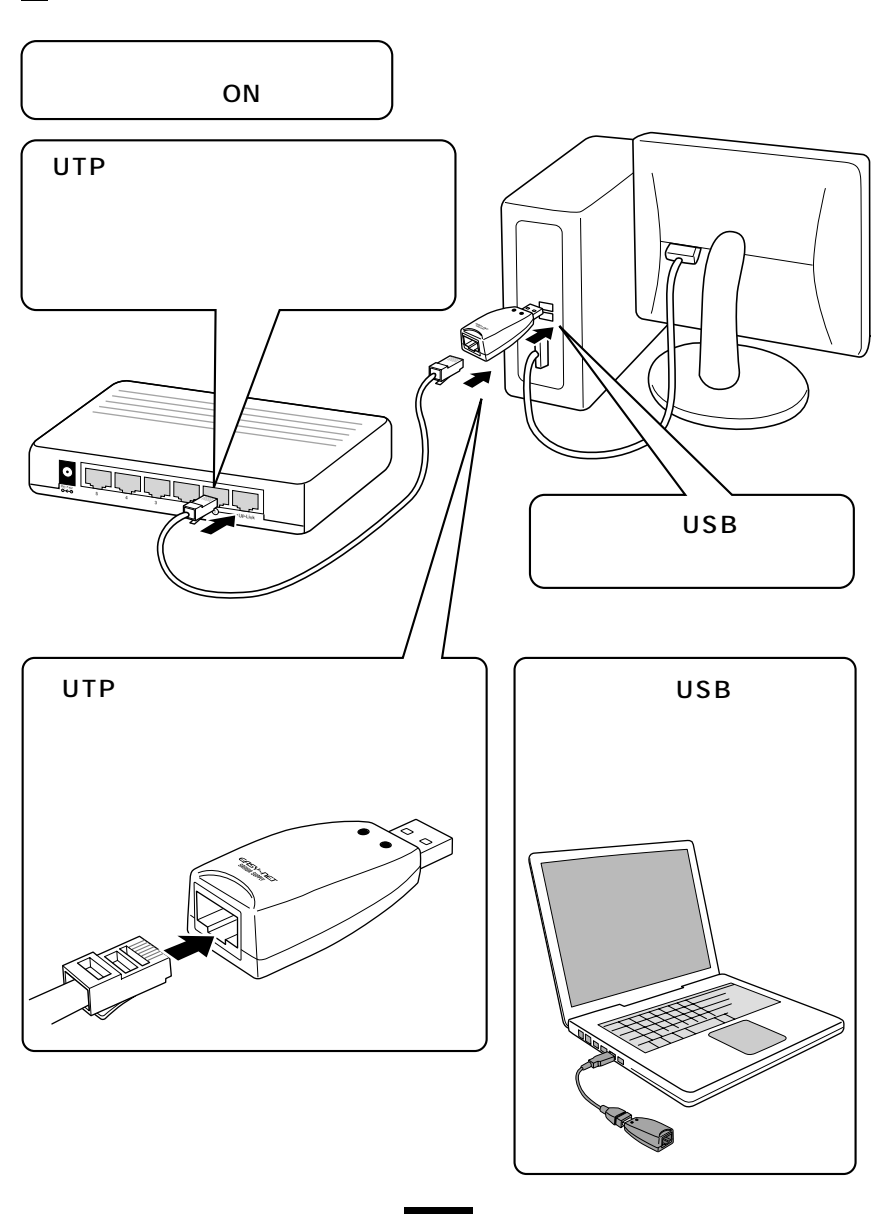

**3 4**

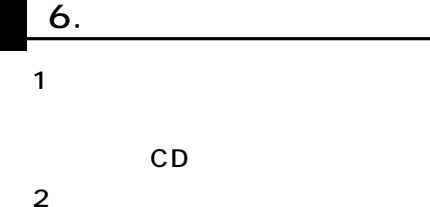

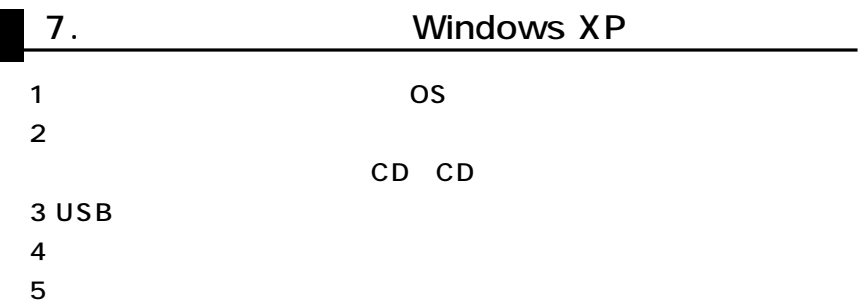

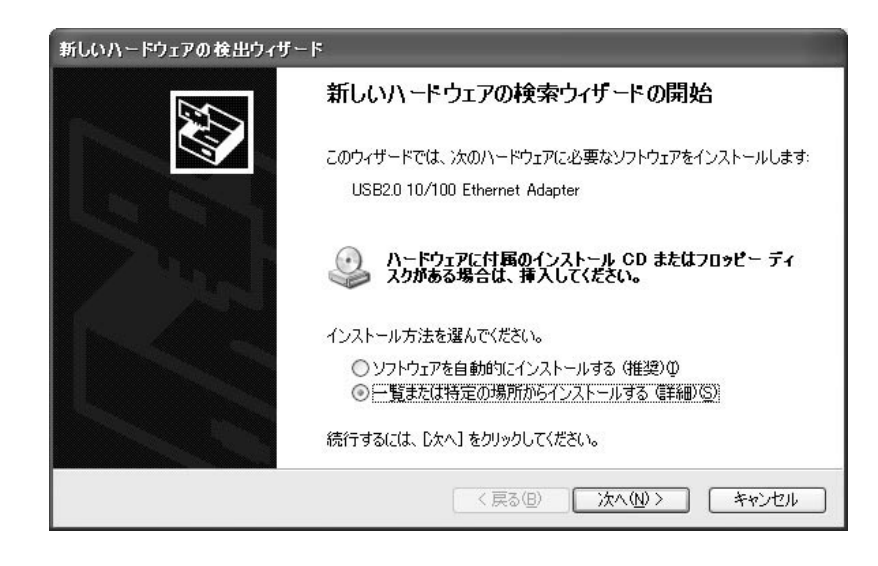

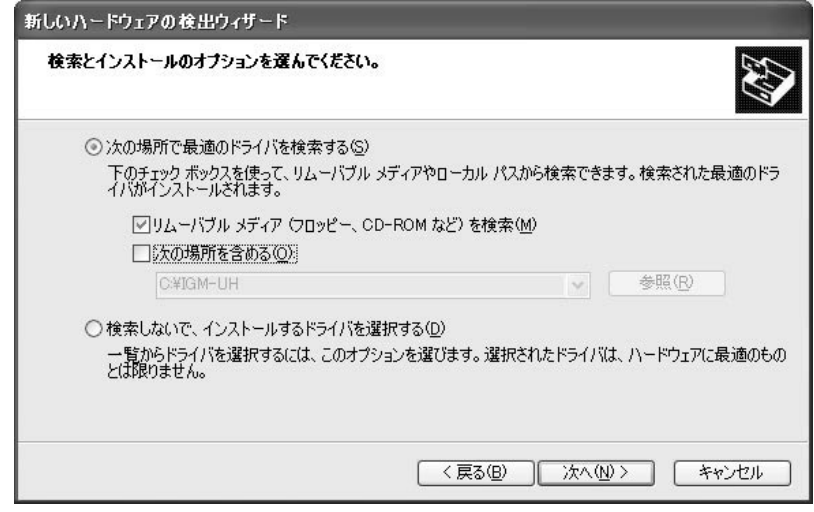

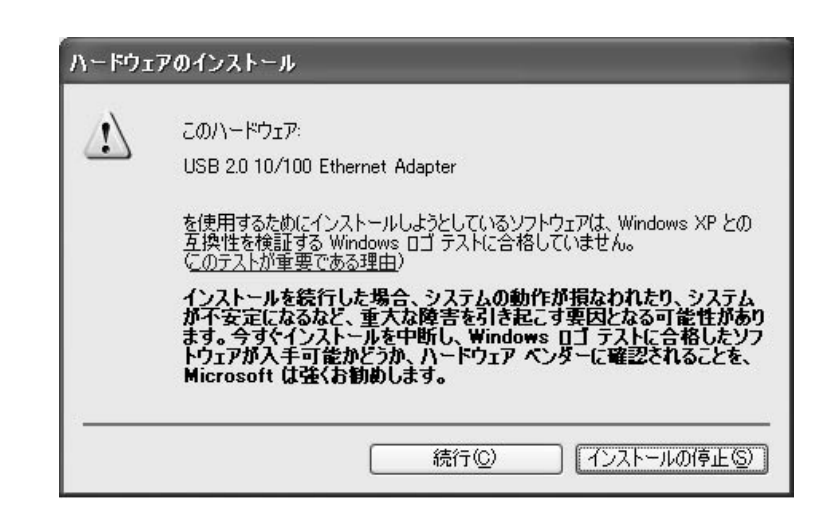

### CD CD

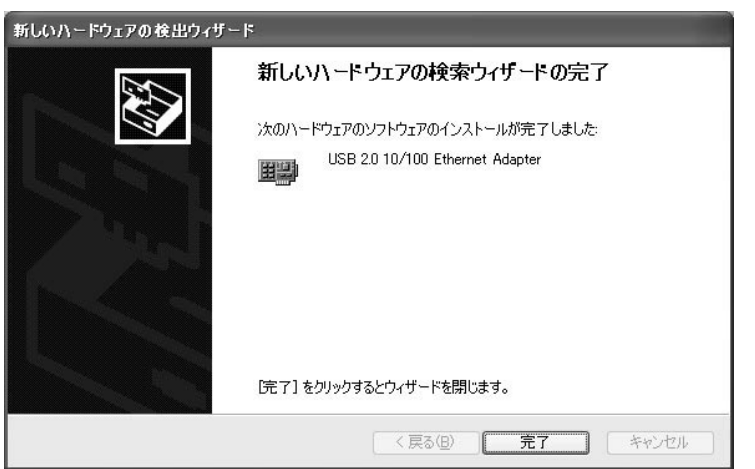

1.

2.

3.

**USB2.0** 

10/100 Ethernet Adapter  $\times$ 

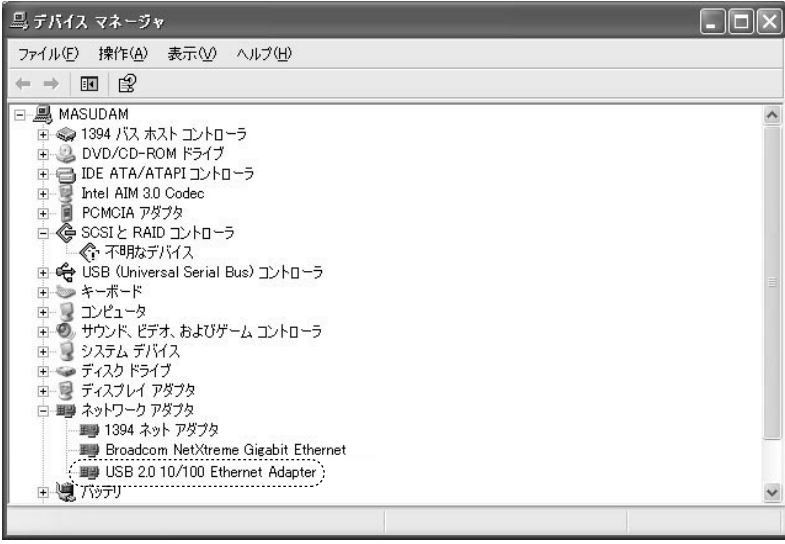

USB 10/100 Ethernet Adapter  $\times$ 

P.18  $[1]$ 

ADSL CATV TCP/IP

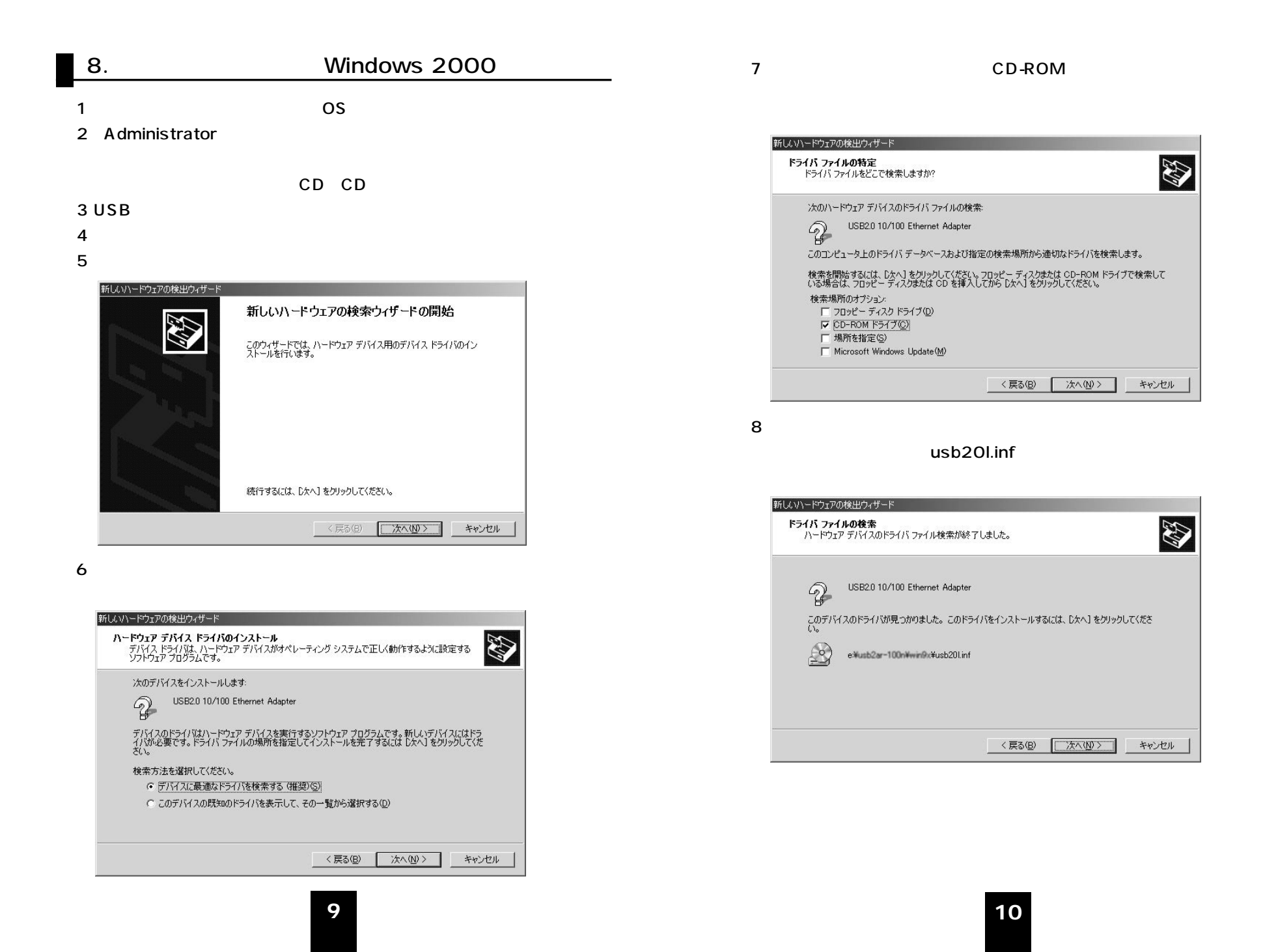

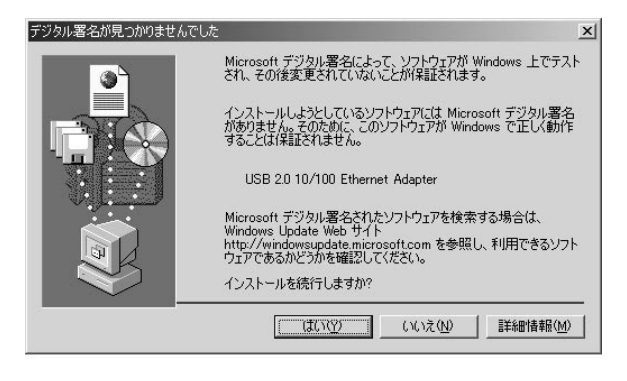

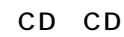

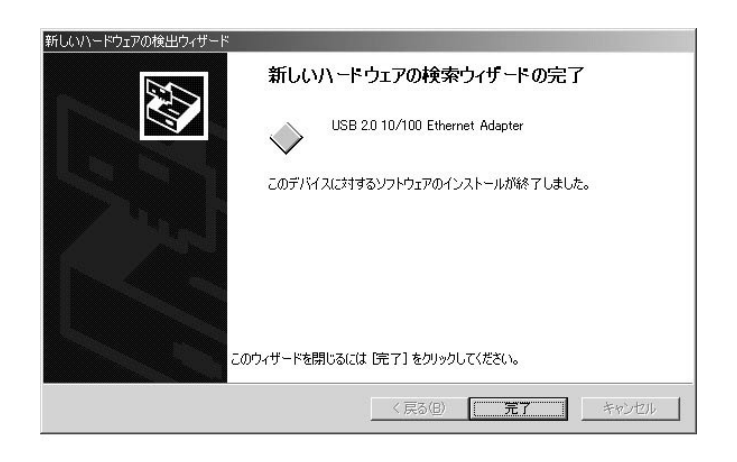

1. 2. 3.

USB2.0 10/100 Ethernet Adapter

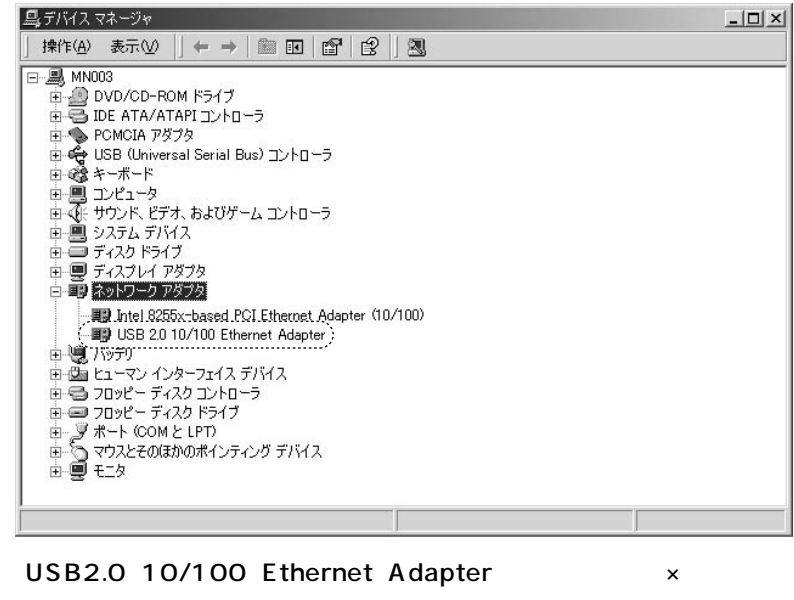

P.18

「×」

 $[1]$ 

ADSL CATV TCP/IP

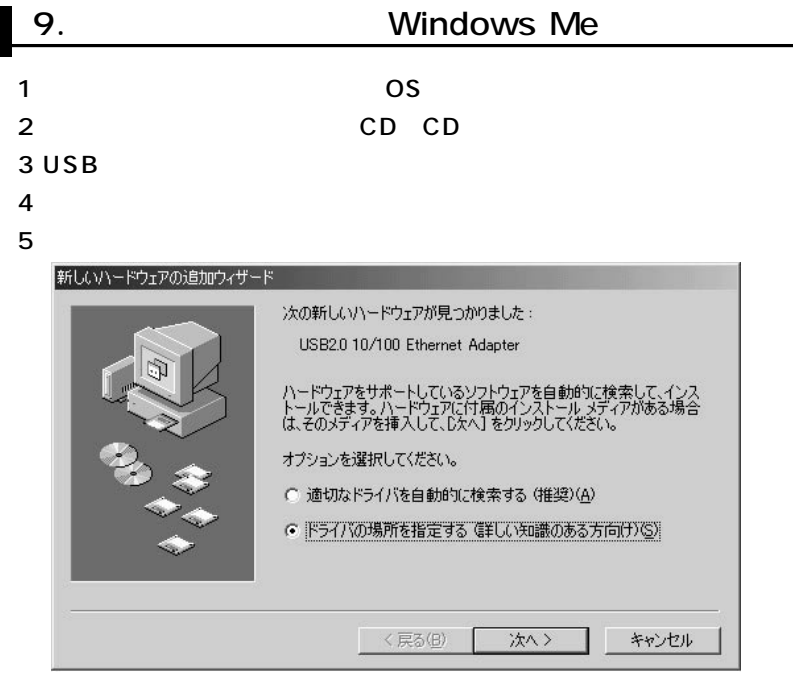

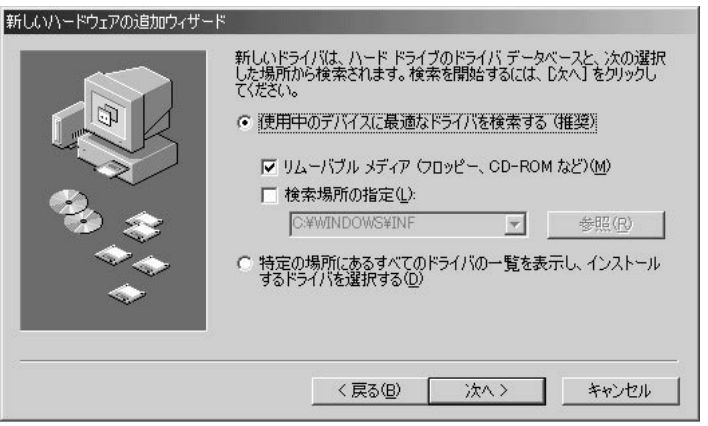

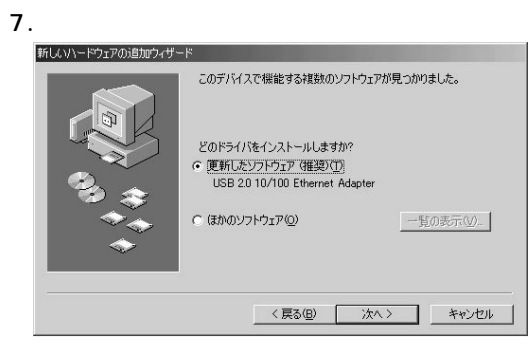

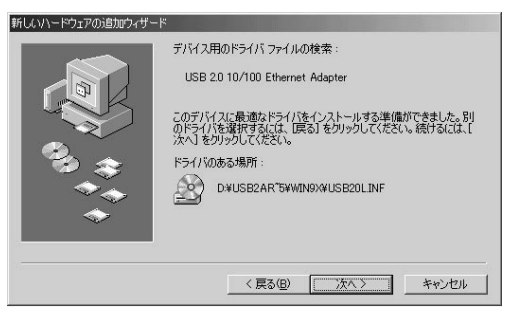

 $\sim$  9.

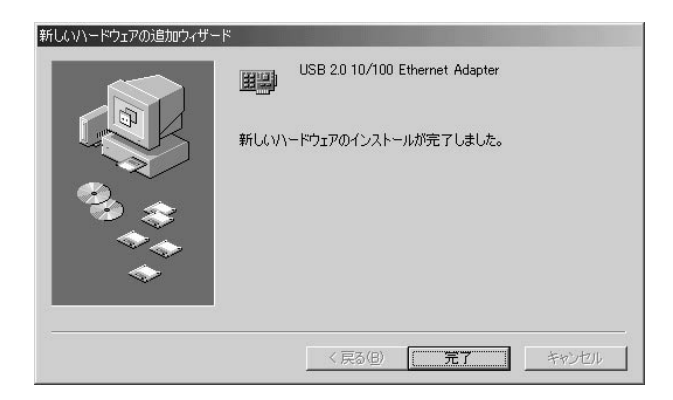

- 2.
- 
- 3.

### 「USB2.0 10/100 Ethernet Adapter」 「×」

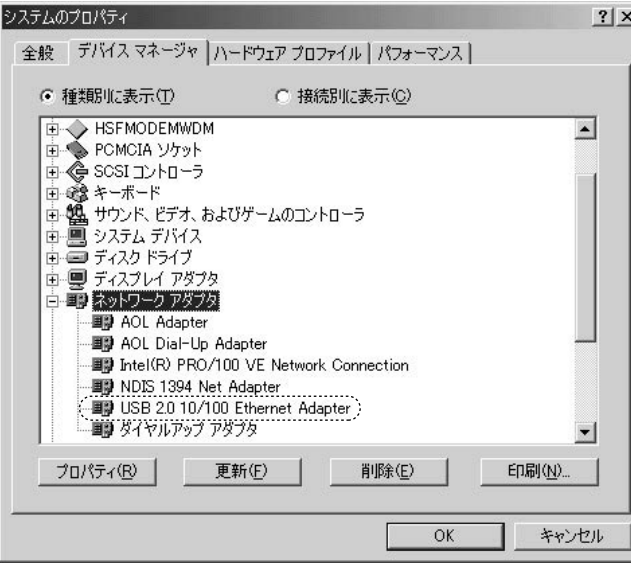

USB2.0 10/100 Ethernet Adapter  $\times$ 

P.18

 $[1, 1]$ 

ADSL CATV TCP/IP

### 10. MAC **Windows Me** TCP/IP MAC 1. 2 WINIPCFG.EXE OK  $3 \rightarrow$  USB2.0 10/100 Ethernet Adapter MAC ■ IP 設定  $-12x$ Ethernet アダプタ情報 USB2.0 10/100 Ethernet Adapter  $\blacktriangledown$ アダプタ アドレス( 00-10-60-DD-2D-F8 MAC IP アドレス サブネット マスク デフォルト ゲートウェイ

解放(S)

すべて書き換え(W)

書き換え(N)

詳細(M) >>

 $OK$ 

すべて解放(A)

**15 16**

#### **Windows XP/2000**

#### ipconfig /all

#### Physical Address MAC

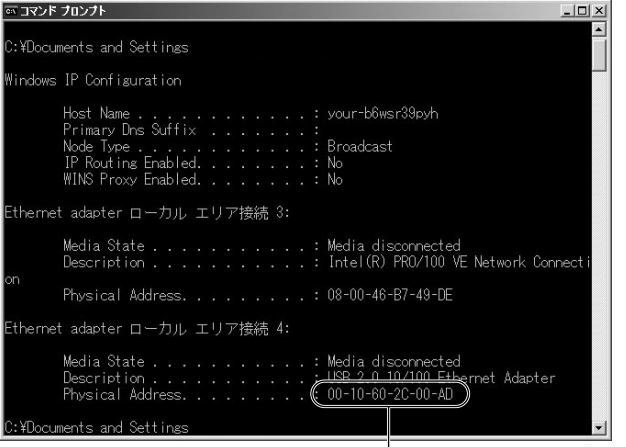

 $MAC$ 

## 11.

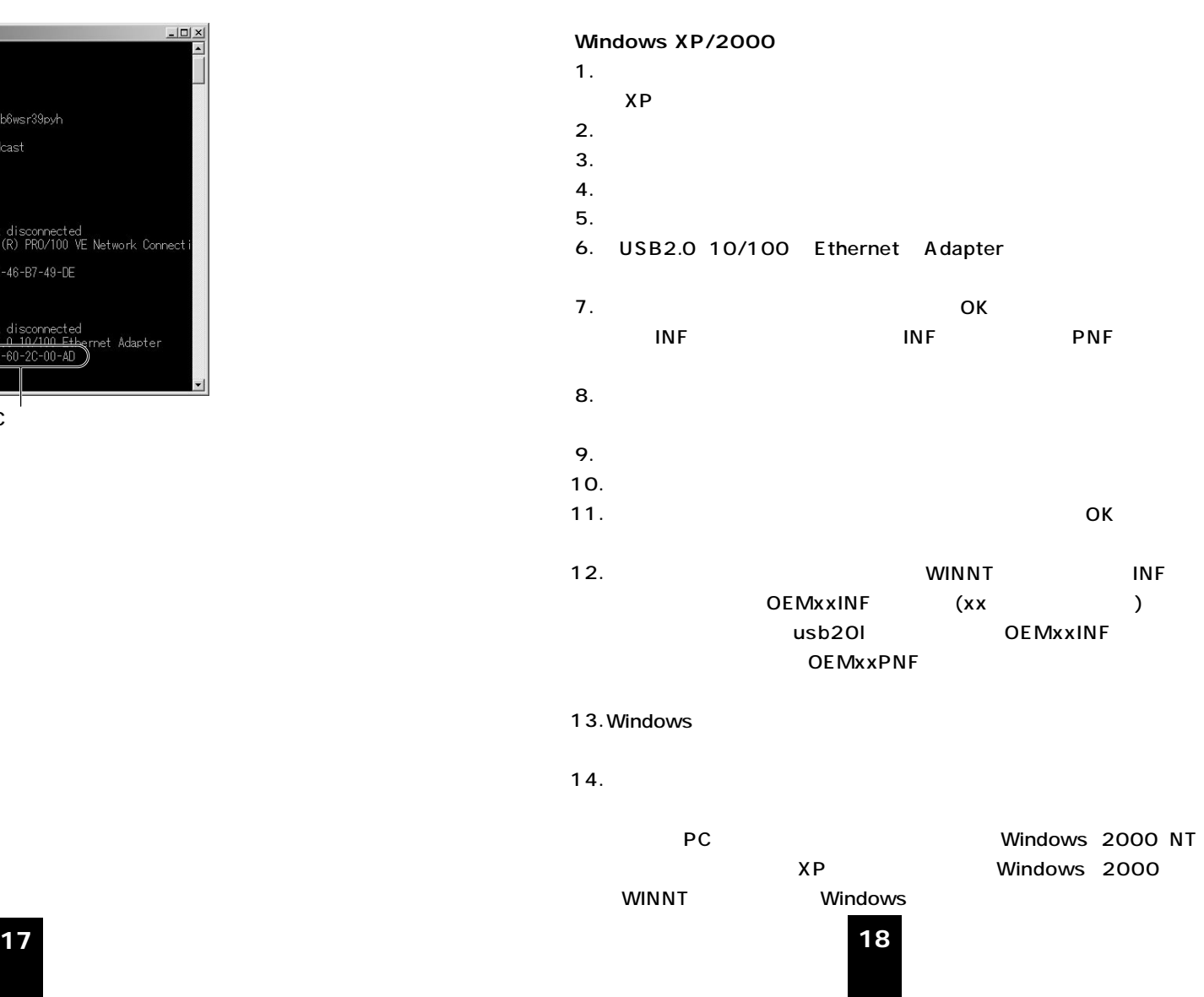

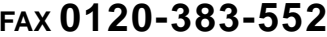

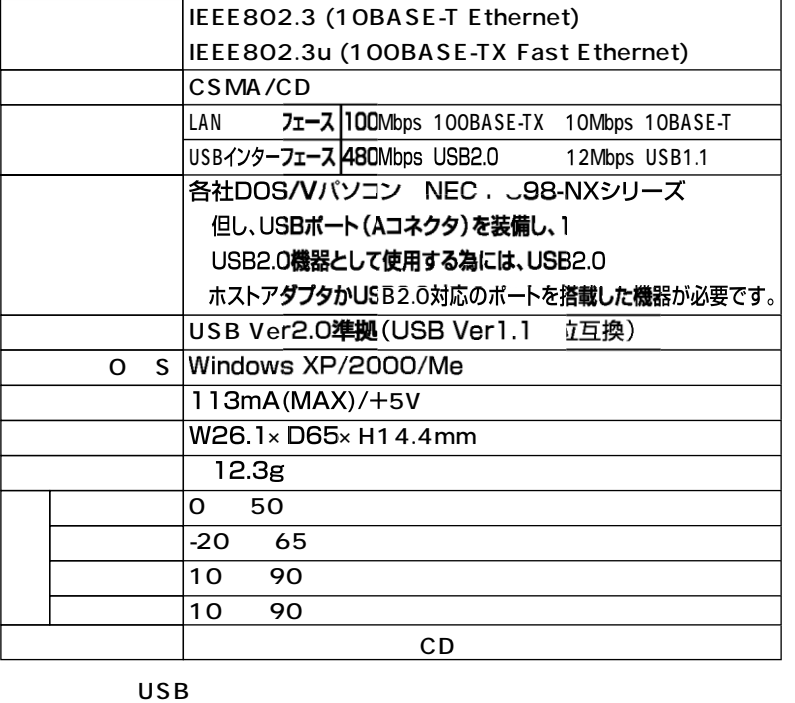

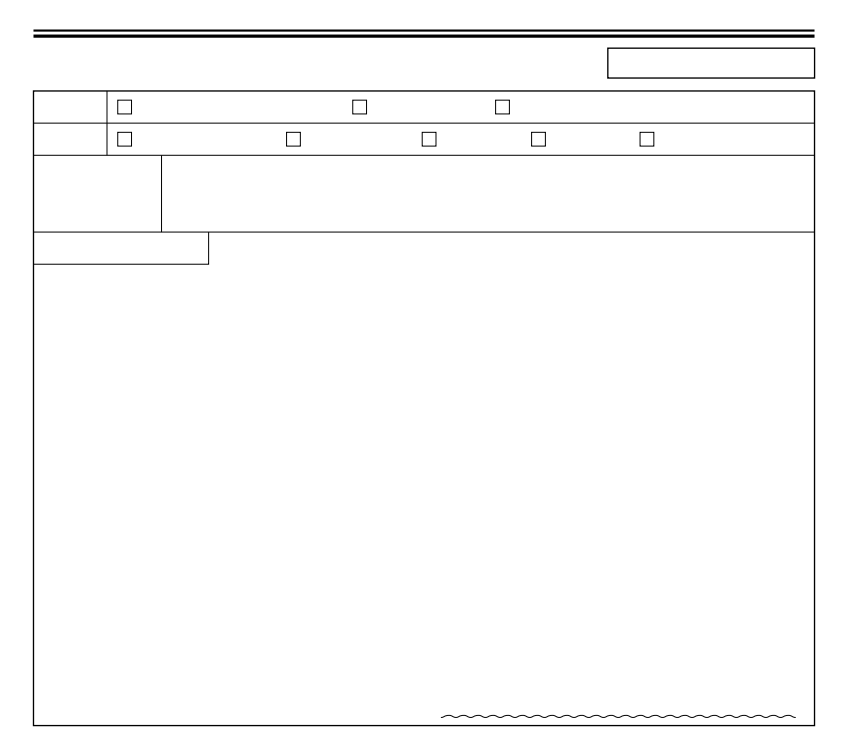

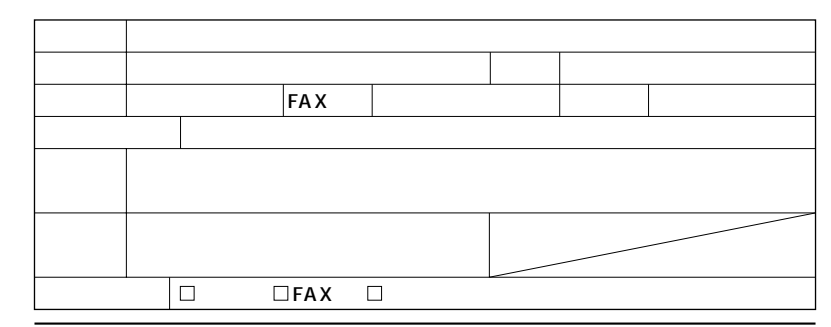

**サンワサプライ株式会社** 

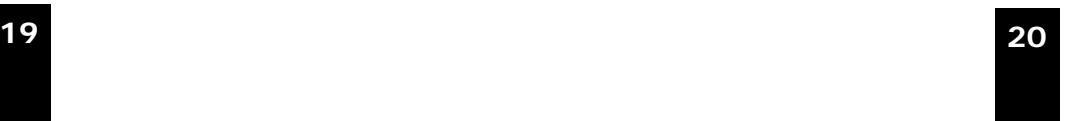

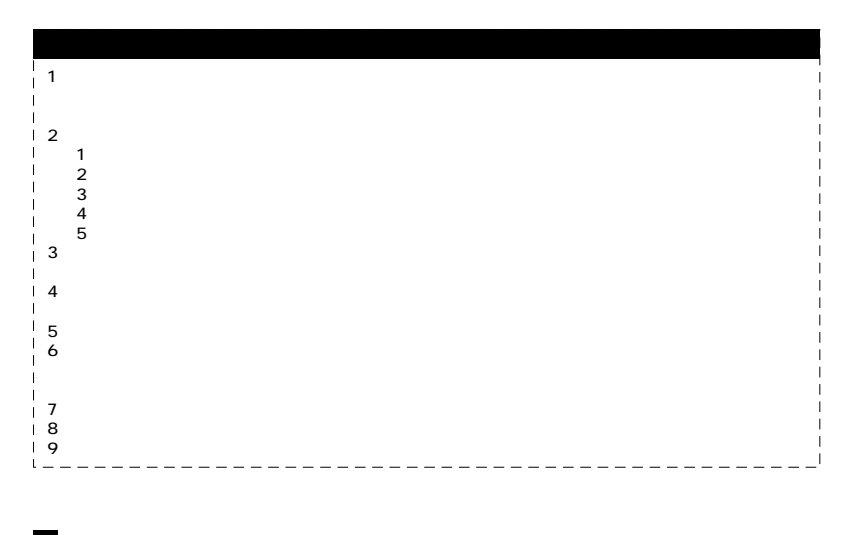

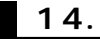

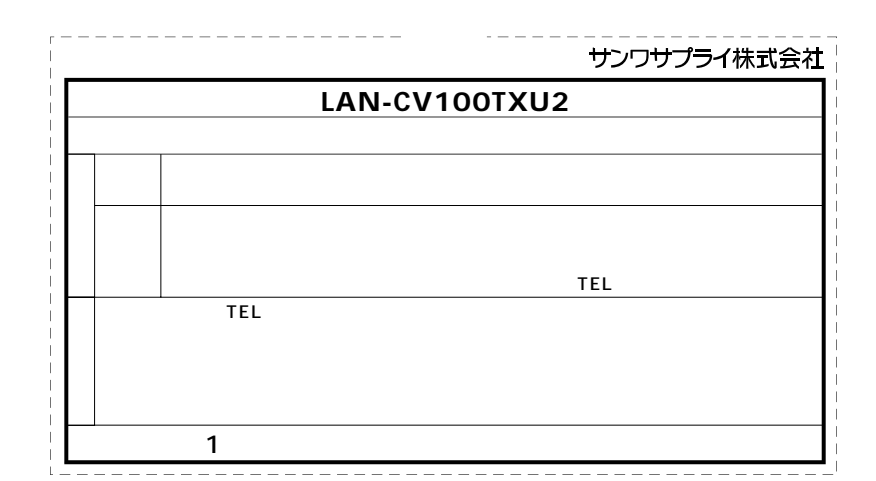

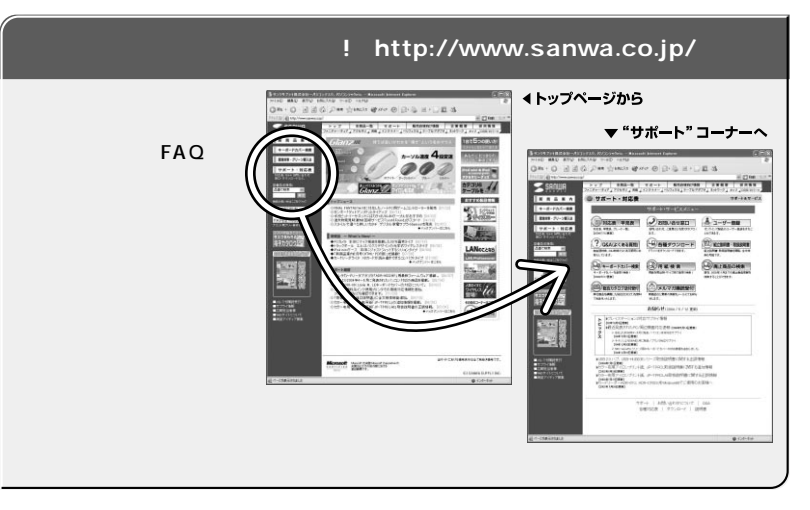

## サンワサプライ株式会社

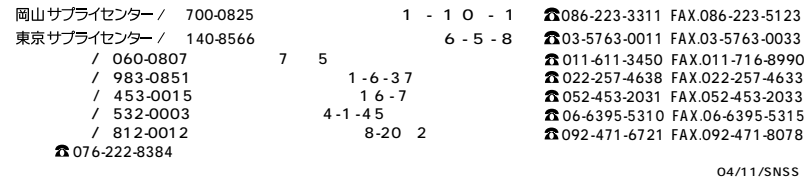

**21**